1. Ouvrir le pdf à compléter avec Acrobat reader (c'est le logiciel qui est traditionnellement installé sur les ordinateurs pour ouvrir ce type de fichiers)

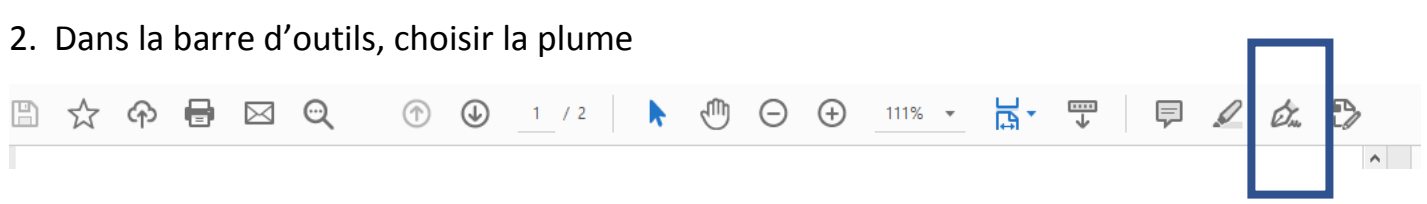

3. Selon ce que vous voulez faire (écrire, cocher, …), choisir l'élément voulu dans la barre qui vient d'apparaitre.

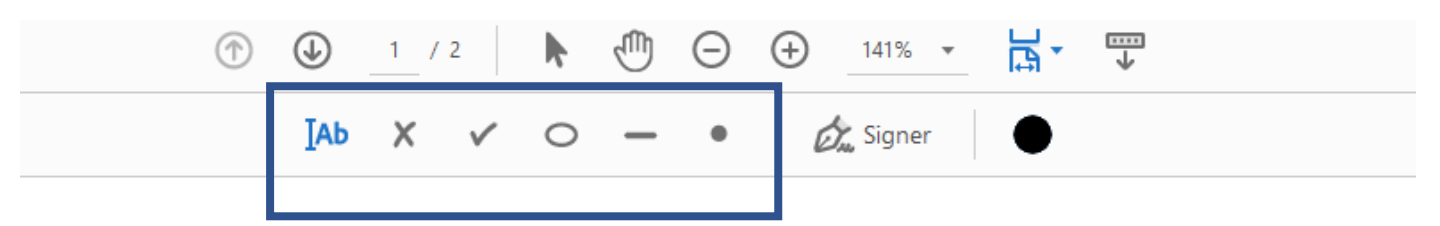

4. Cliquer à l'endroit voulu puis commencer à écrire par exemple

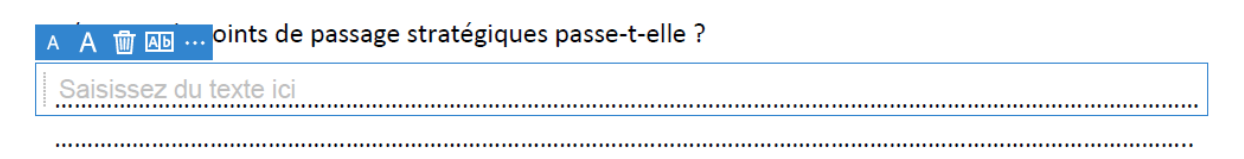

3/ Quels pays sont en conflit pour le contrôle des îles Spratley ?

5. Ne pas oublier d'enregistrer pour créer le document modifié avec les réponses !

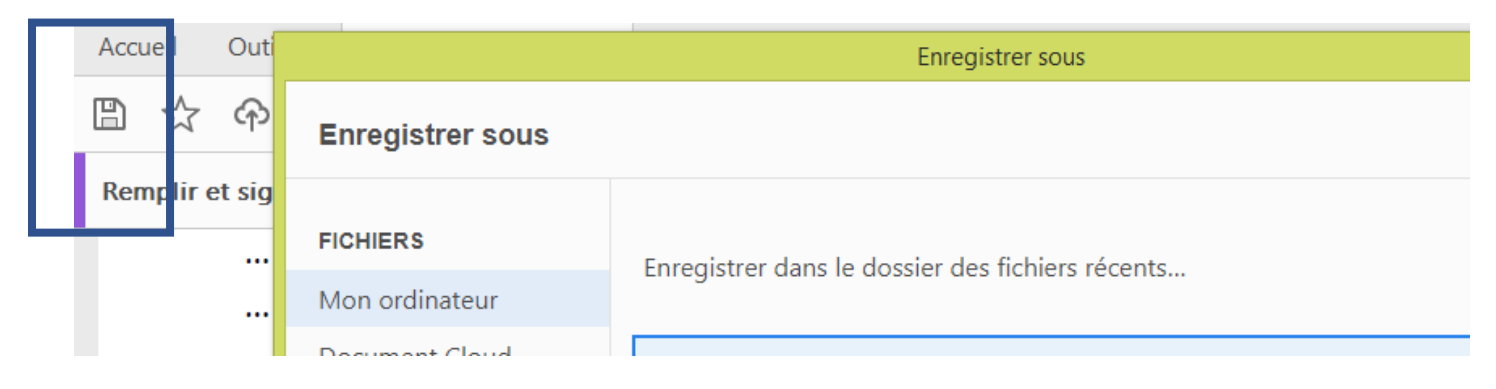